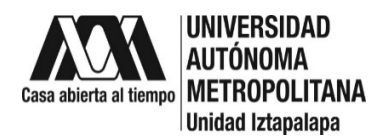

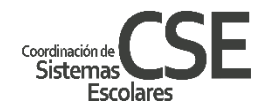

# **INSTRUCTIVO DE INSCRIPCIÓN NUEVO INGRESO A POSGRADO**

## **TRIMESTRE 24-P**

La Alta de las UEA se hará de forma electrónica de acuerdo a la información enviada por cada Coordinación de Posgrado.

El presente instructivo te dará las indicaciones para quedar inscrito: 1. Con carga a UEA o 2. Inscrito en Blanco, apégate a las fechas y tiempos que se indican, cualquier inconveniente canalízalo oportunamente y se paciente, atenderemos y resolveremos cualquier situación que puedas enfrentar.

Aclaraciones Importantes:

#### **a. Apoyo por Acuerdo del Rector**

En caso de contar con el apoyo por el acuerdo del rector **NO DEBERÁS PAGAR LAS CUOTAS NI HACER MOVIMIENTOS POR CONCEPTO DE INSCRIPCIÓN EN EL MÓDULO,** Haz tu solicitud del **02 al 07 de julio** a través del siguiente enlace: https://zacatlan.rec.uam.mx:8443/sae/pos/AERCBE01WBT0001?Tipo=32

#### **b. Adeudo [de documentos](https://zacatlan.rec.uam.mx:8443/sae/pos/AERCBE01WBT0001?Tipo=32)**

En el caso de tener adeudo de documentos, esto podría ser una limitante para tu reinscripción, será necesaria la entrega de documentos a la brevedad posible vía electrónica a través de la cuenta de correo **[archivodse@correo.uam.mx](mailto:archivodse@correo.uam.mx)** con copia a [csepo@xanum.uam.mx](mailto:csepo@xanum.uam.mx) deberás proporcionar **Matricula, Nombre completo y documento en adeudo que envías**. Aproximadamente a mitad de trimestre recibirás un correo sólo si hay un adeudo de documentación, si cuentas ya con el documento envíalo de inmediato.

#### **INGRESO AL MÓDULO DE INFORMACIÓN DE POSGRADO**

Del **02 al 07 de julio** ingresa al Módulo de Información Escolar de Posgrado. Para acceder utiliza tu matrícula como clave de usuario y la contraseña que a continuación se te indicará cómo obtener.

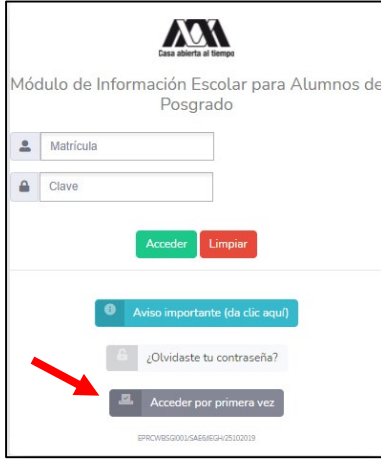

**Crea tu contraseña de acceso al Módulo de Información de Posgrado:** Ingresar a: [https://siae.uam.mx:8443/sae/pos/EPRCWBUGI001,](https://siae.uam.mx:8443/sae/pos/EPRCWBUGI001) deberás buscar el botón que indica **"Accede por primera vez"** da clic y sigue los pasos que se indican, se te requerirá tu clave **CURP** y **cuenta de correo** registrada en tu solicitud de admisión al posgrado. Recibirás en tu correo las indicaciones para obtener tu contraseña.

Si tienes problemas para crear tu clave de acceso, solicita ayuda enviando tu **matricula**, **nombre completo**, **correo electrónico** y clave **CURP** a la cuenta de correo, cseserviciosposgrado@gmail.com, con asunto "**CLAVE MÓDULO DE POSGRADO",** la clave te llegará por correo electrónico, será una [contraseña](mailto:cserp1@xanum.uam.mx) temporal, que deberás cambiar por una **contraseña personalizada**.

Al ingresar al módulo encontrarás del lado izquierdo un menú: para efectos de reinscripción haremos uso de cuatro de las cinco opciones posibles: **SOLICITUDES** y **DOCUEMENTOS DE PAGO** para **pago de cuotas, Documentos de pago** para la carga de comprobantes de pago, **INSCR. / REINSCR.** para **inscripciones en blanco** y finalmente **CONSULTA** para revisar el resultado de la reinscripción.

### **SOLICITUDES**

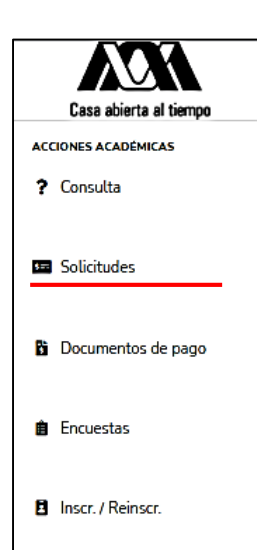

## **RECUERDA QUE SI APLICAS AL ACUERDO DEL RECTOR NO DEBES GENERAR CONCEPTOS DE PAGO SÓLO REVISARÁS TU INSCRIPCIÓN EL 11 de julio.**

Entrarás a **PAGO DE SERVICIOS** para generar e imprimir tu formato de pago, verás cargado en automático el costo por trimestre y el de **anualidad, este último se aplicará según te corresponda: a)** Deberás registrar manualmente los créditos totales correspondientes a las UEA a cursar, **b)** aplica el **importe a pagar** (verifica que el monto sea correcto antes de confirmar los datos) **c)** si el monto es correcto da clic en **CONFIRMAR**.

Finalmente da clic en **FORMATO DE PAGO** obtendrás los datos para efectuar tus pagos por transferencia electrónica.

Para pagos en caja de la Unidad, descarga y llena el **Formato de pago para tramites de posgrado**: https://cseuami.org/index.php/ingreso-posgrado#formatos.

#### **DUDAS:**

De pagos: Ayúdanos a no saturar las cuentas de correo, envía tus dudas **sólo a una cuenta de correo:** csepo@xanum.uam.mx

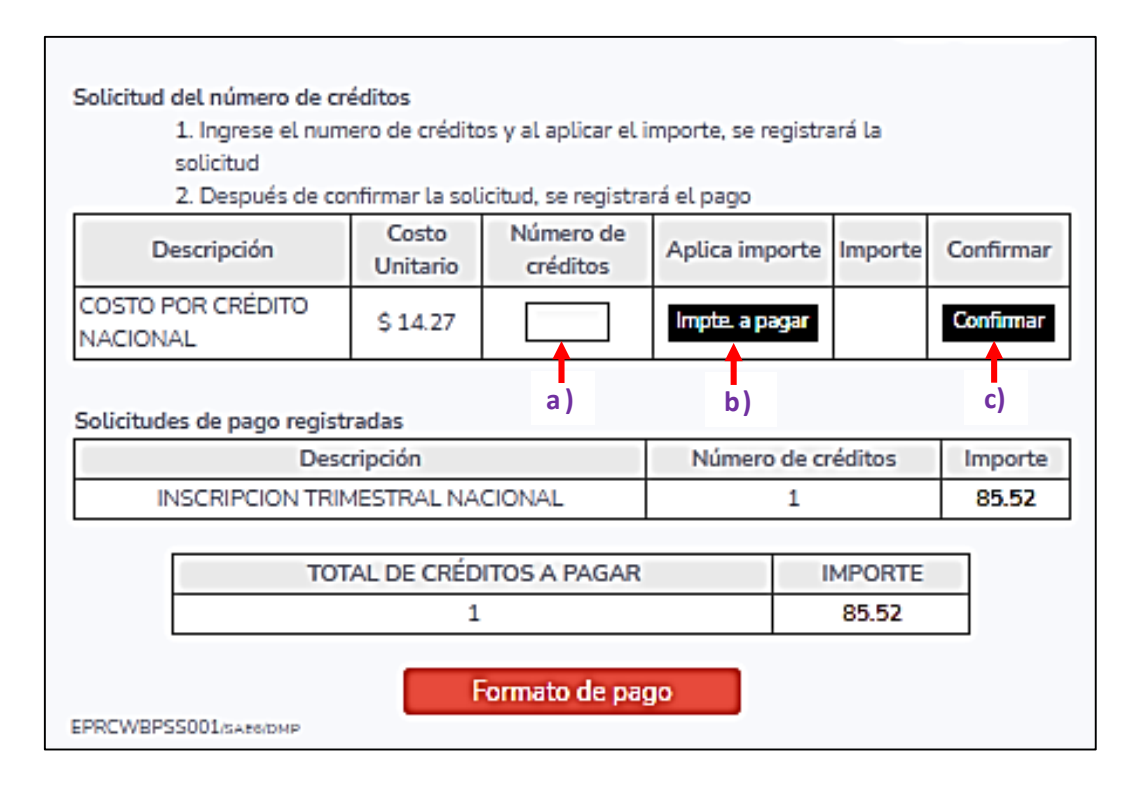

#### **DOCUMENTOS DE PAGO**

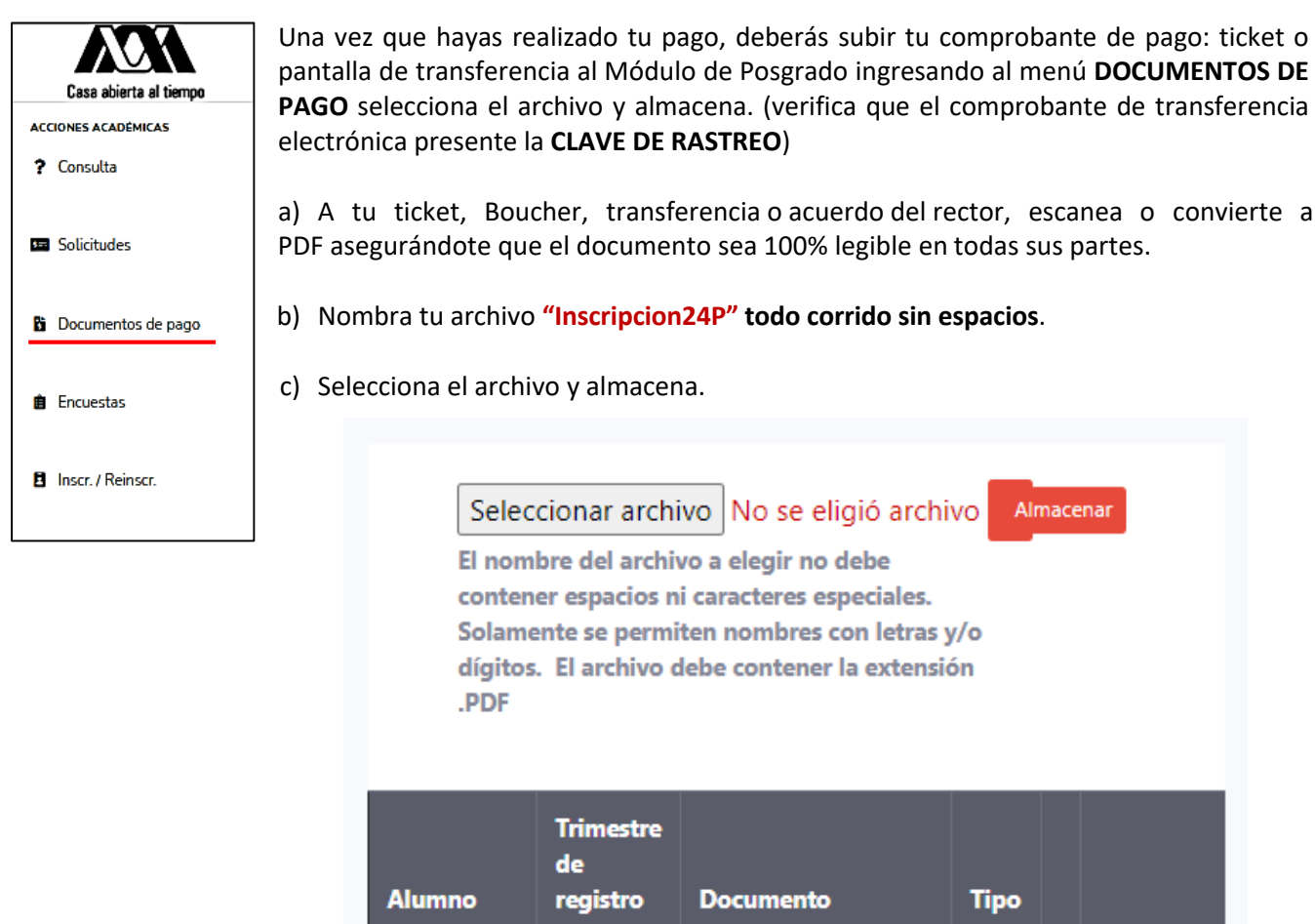

#### **INCRIPCION EN BLANCO**

F

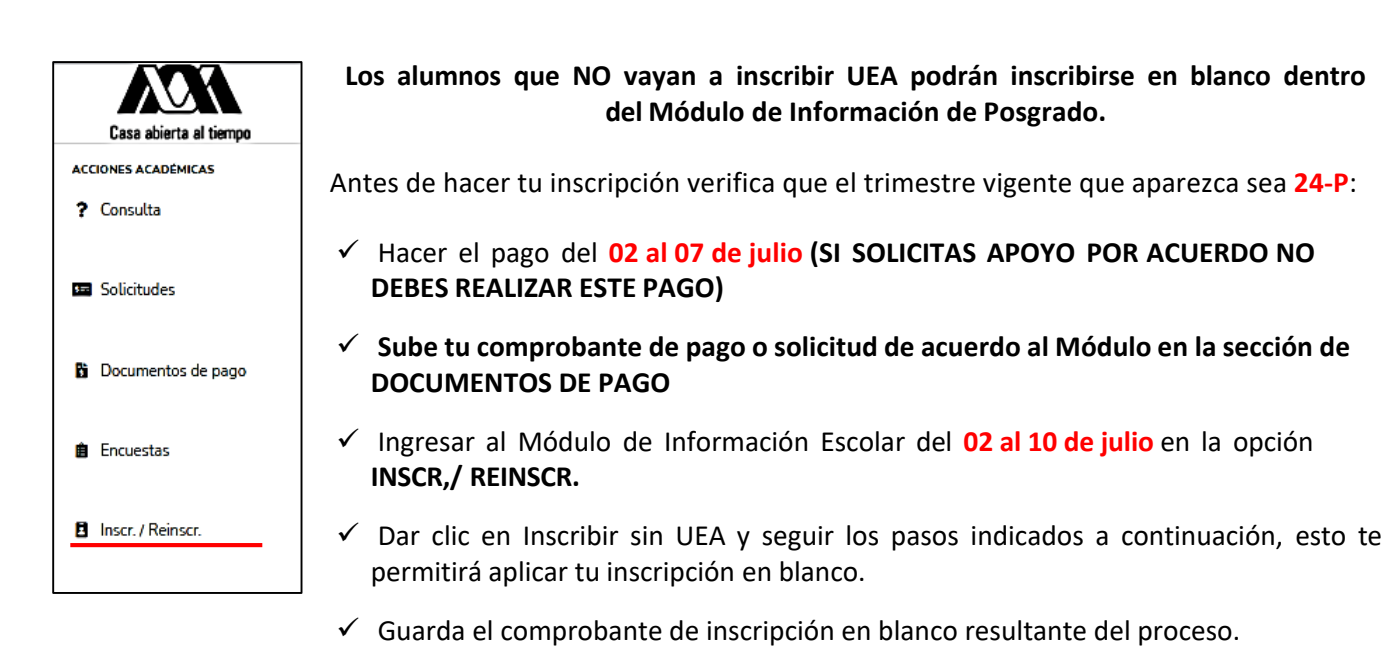

 Revisa el **11 de julio** tu cambio de estado de NO INSCRITO a **INSCRITO EN BLANCO.**

#### **CONSULTAR UEA INSCRITAS**

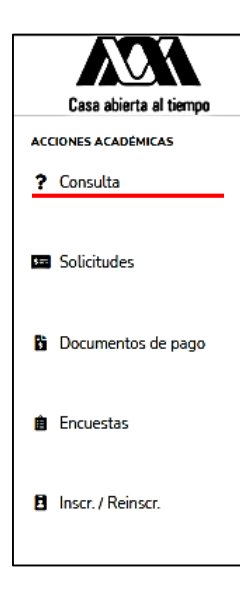

El día **11 de julio** podrás consultar en el Módulo de Información de Posgrado las UEA en que quedaste inscrito con el horario o la inscripción en blanco para el trimestre 24-P.

Ingresa a la opción "**? Consulta**" al ingresar da clic en el botón identificado como "**UEA Inscritas**" verifique que sean las UEA correctas.

**Si consideras que hay algún error ponte en contacto con tu posgrado, ellos verificarán la información y de ser necesario, se pondrán en contacto con la CSE para hacer los ajustes pertinentes.** 

**Evítate contratiempos, sigue las indicaciones para tu reinscripción** 

### **SEGURO DE SALUD IMSS PARA ALUMNOS DE NUEVO INGRESO DE POSGRADO**

La Universidad va a llevar a cabo la incorporación de los alumnos de nuevo ingreso de Posgrado, al servicio médico del IMSS, para ello te solicitamos:

- 1. **Constancia de Vigencia de Derechos** la obtienes de Servicios Digitales del IMSS en la página <http://www.imss.gob.mx/imssdigital>
	- a. Si no cuentas con numero de seguridad social del IMSS, deberás tramitarlo desde el mismo enlace, antes de generar la constancia [de vigencia de derechos.](https://www.gob.mx/curp/)

En la parte superior derecha de tu Constancia de Vigencia de Derechos coloca: **matrícula**, **nombre completo**, **correo electrónico** y envía a la cuenta de correo [cseserviciosposgrado@gmail.com](mailto:csepo@xanum.uam.mx) indicando asunto **ALTA IMSS POSGRADO**, fechas únicas **15 al 19 de julio.** 

A partir del **30 de julio** ingresa a Servicios Digitales del IMSS y vincula tu Unidad Médica Familiar (UMF) sigue las indicaciones y listo, a partir de ese momento puedes acudir a la Unidad seleccionada para recibir el servicio.

**Nota**: Si ya tienes el servicio médico del IMSS vigente, a través de otra proveedor, no es necesario que envíes esta información.

# **FECHAS IMPORTANTES:**

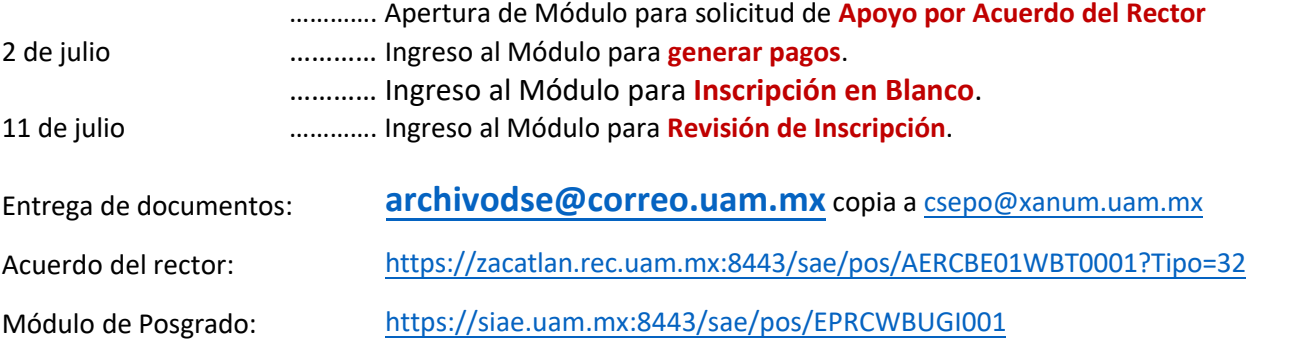

# **CONTACTO CON LA CSE**

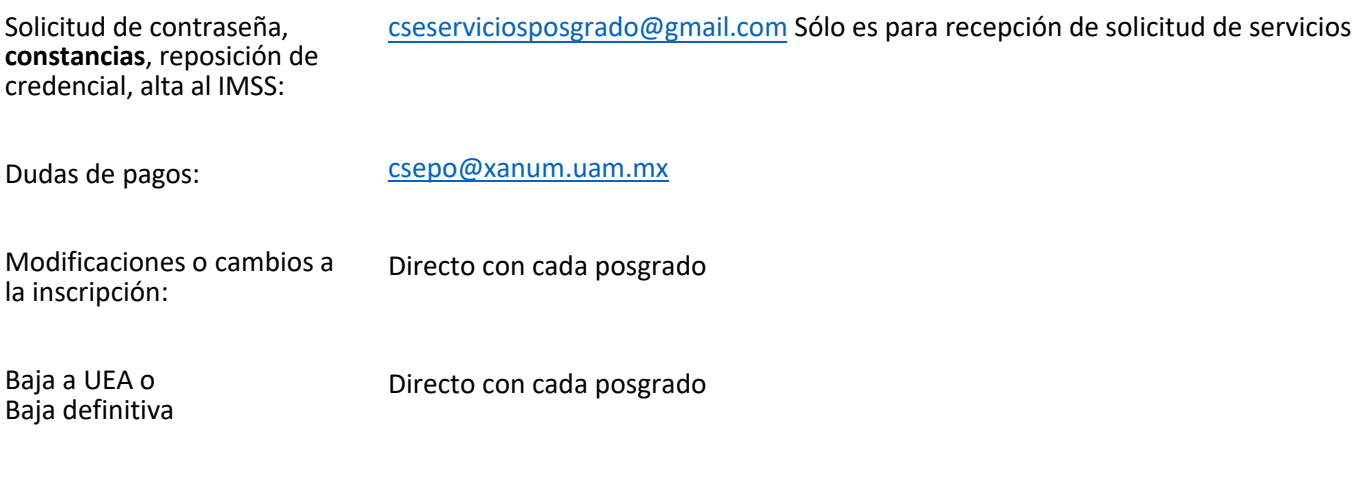

**Muchas Gracias.**

**SECCIÓN DE POSGRADO COORDINACIÓN DE SISTEMAS ESCOLARES UNIVERSIDAD AUTONOMA METROPOLITANA UNIDAD IZTAPALAPA**